# Uncertainty in Physical Measurements: Module 1 - Backgammon 101

In this Module, we will consider dice. Although people have been gambling with dice and related apparatus since at least 3500 BCE, amazingly it was not until the midsixteenth century that Cardano began to discover the statistics of dice that we will think about here.

Although you will not be doing a huge amount of calculation as you go through this Module, you should use Microsoft *Excel* for both the calculations and making the histogram. If you do not know how to use *Excel* now is a good time to begin learning this important tool. The Appendix has some tips on using *Excel* for people who have some knowledge of the software, and some links to videos for beginners. After completing this Module, you will want to print the *Excel* worksheet and staple it into your notebook.

For an honest die with an honest roll, each of the six faces are equally likely to be facing up after the throw. Thus, for a pair of dice there are  $6 \times 6 = 36$  equally likely combinations. Of these combinations there is only one, **1-1** ("snake eyes"), whose sum is 2. Thus the probability of rolling a two is  $1/36 = 0.03 = 3\%$ . Similarly, there are two combinations whose sum is 3, **1-2** and **2-1**, so the probability of rolling a three is 2/36. Table 1 summarises all of the possible combinations.

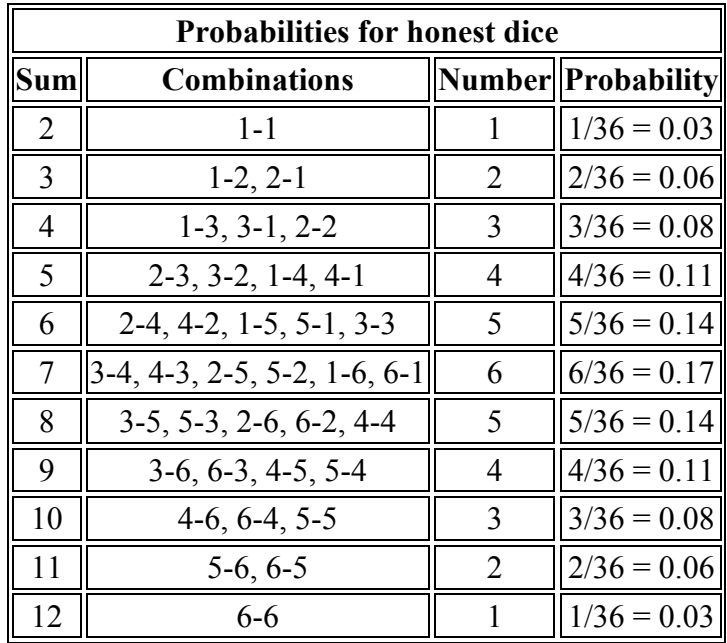

A **histogram** is a convenient way to display numerical results. You have probably seen histograms of grade distributions on a test. If we roll a pair of dice 36 times and the results exactly match the above theoretical prediction, then a histogram of the results would look like the following:

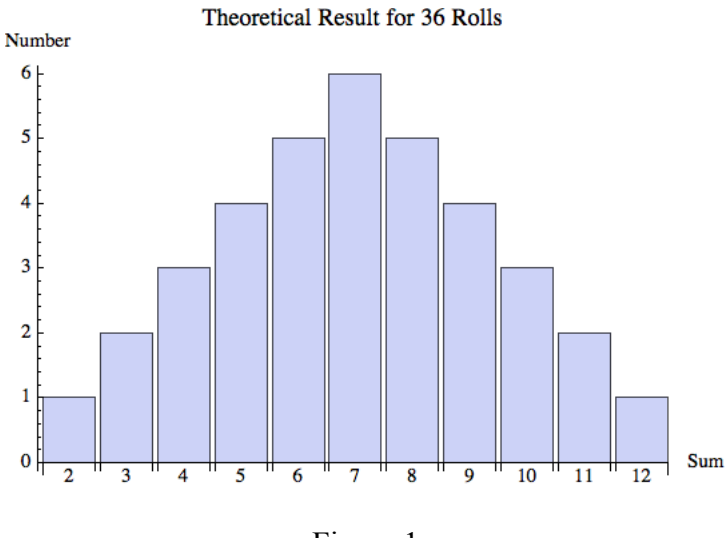

Figure 1

#### **Activity 1**

Roll the supplied pair of dice 36 times, recording each result. Make a histogram of the results. Qualitatively how do your results of this experiment compare to the theoretical prediction?

Although this Module is part of a series on *Uncertainty in Physical Measurements*, the result of throwing the dice one time is certain: it is definitely a particular number. However, there is uncertainty associated with *predicting* the result of throwing the dice before you actually do it.

Your Instructors will collect the data for all the Teams' results and combine them into a single dataset and histogram which will be shown on the screen later in this Module.

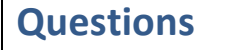

- 1. What is the probability of rolling a seven 10 times in a row?
- 2. Amazingly, you have rolled a seven 9 times in a row. What is the probability that the tenth roll will also come up with a seven?

A particularly powerful way of visualising the results shown Table 1 is to show the probability as a function of the sum. This is called a **probability distribution**, as shown in Figure 2. You will want to note that in the figure:

- We have added two "free" data points for sums of 1 and 13. Both of these are impossible, so their probabilities are 0.
- We have connected the dots.
- We have indicated the distance *a* from the maximum to the where the probability is 0 on the right. The quantity *a* is called the **half-width** of the distribution.

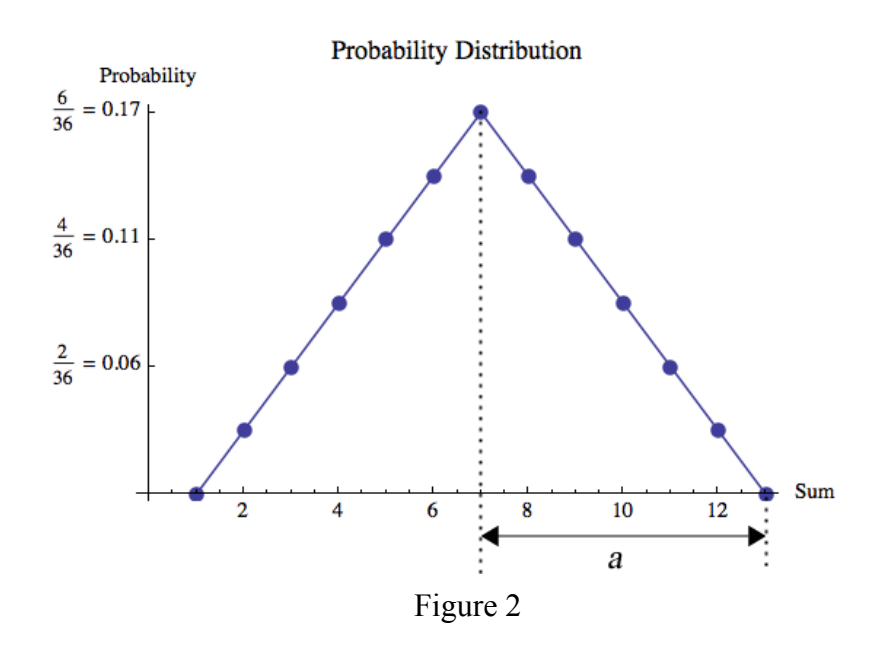

The line connecting the dots defines the **probability distribution function** (*pdf*) for rolling dice. This probability distribution function is **triangular**. We can write the *pdf* as:

$$
pdf(Sum) = \begin{cases} \frac{1}{36}(Sum - 1), & 1 \leq Sum \leq 7 \\ \frac{1}{36}(13 - Sum), & 7 < Sum \leq 13 \\ 0, & Otherwise \end{cases}
$$
(1)

We will see other examples of triangular probability distributions later, and will also learn about other shapes for probability distributions.

#### **Questions**

- 3. What is the sum of all of the probabilities given in Table 1? Explain why this result is reasonable.
- 4. Imagine that you are about to roll the dice. What is the probability that the result will be 5, 6, 7, 8, or 9?
- 5. What is the total area under the *pdf* ? Although integral calculus can find this solution using Eqn. 1, it is perfectly acceptable to answer this question using the fact that the area of a triangle is  $1/2 \times \text{base} \times \text{height}$ . How does your result compare to your answer to Question 3?

In your experiment you have collected 36 values of the result of throwing the dice. We will call each individual result  $S_i$  where *i* is an integer between 1 and 36. Then the **mean** or **average** of the 36 values is given the symbol  $\overline{S}$  and is given by:

$$
\overline{S} = \frac{\sum_{i=1}^{36} S_i}{36}
$$
 (2)

For a symmetric probability distribution function, such as the triangular *pdf* that describes the dice, the theoretical value of the mean is the midpoint of the *pdf*, which in this case is 7.

Each individual measurement  $S_i$  may differ from the mean. The **deviation**  $d_i$  of each measurement from the mean is:

$$
d_i \equiv S_i - \overline{S} \tag{3}
$$

## **Activity 2**

Calculate the mean of your experimental results. Qualitatively, is this close to the theoretical prediction of 7?

Calculate the deviations of each of your individual measurements.

What the sum of the 36 deviations? Is this a reasonable result? Why?

In Activity 2, you have seen that the sum of the deviations is not very useful. However, the sum of the *square* of the deviations does provide information on how your closely measurements are to the mean value. However, the value of the sum of the squares of the deviations depends on how many measurements were made. The standard way of dealing with this is the **variance** *var*, which normalises the sum by the number of measurements  $N-1$ . The variance is defined as:

$$
var \equiv \frac{\sum_{i=1}^{N} (d_i)^2}{N-1}
$$
\n(4)

In general, for a triangular probability distribution function with data which matches the theoretical prediction, the variance can be shown to be:

$$
var = \frac{a^2}{6} \tag{5}
$$

For the triangular probability distribution function of Figure 2,  $a = 6$  and the variance is 6. Although we are not asking you to do so, it is fairly simple to show that this is correct for the data of Table 1.

You may wish to note that the definition of the variance, Eqn. 4, means that it can not be calculated for one measurement, since if  $N = 1$  the denominator is zero: this is completely reasonable. Also for a large number of measurements the denominator  $N-1 \approx N$  and the variance is approximately the mean of the deviations squared.

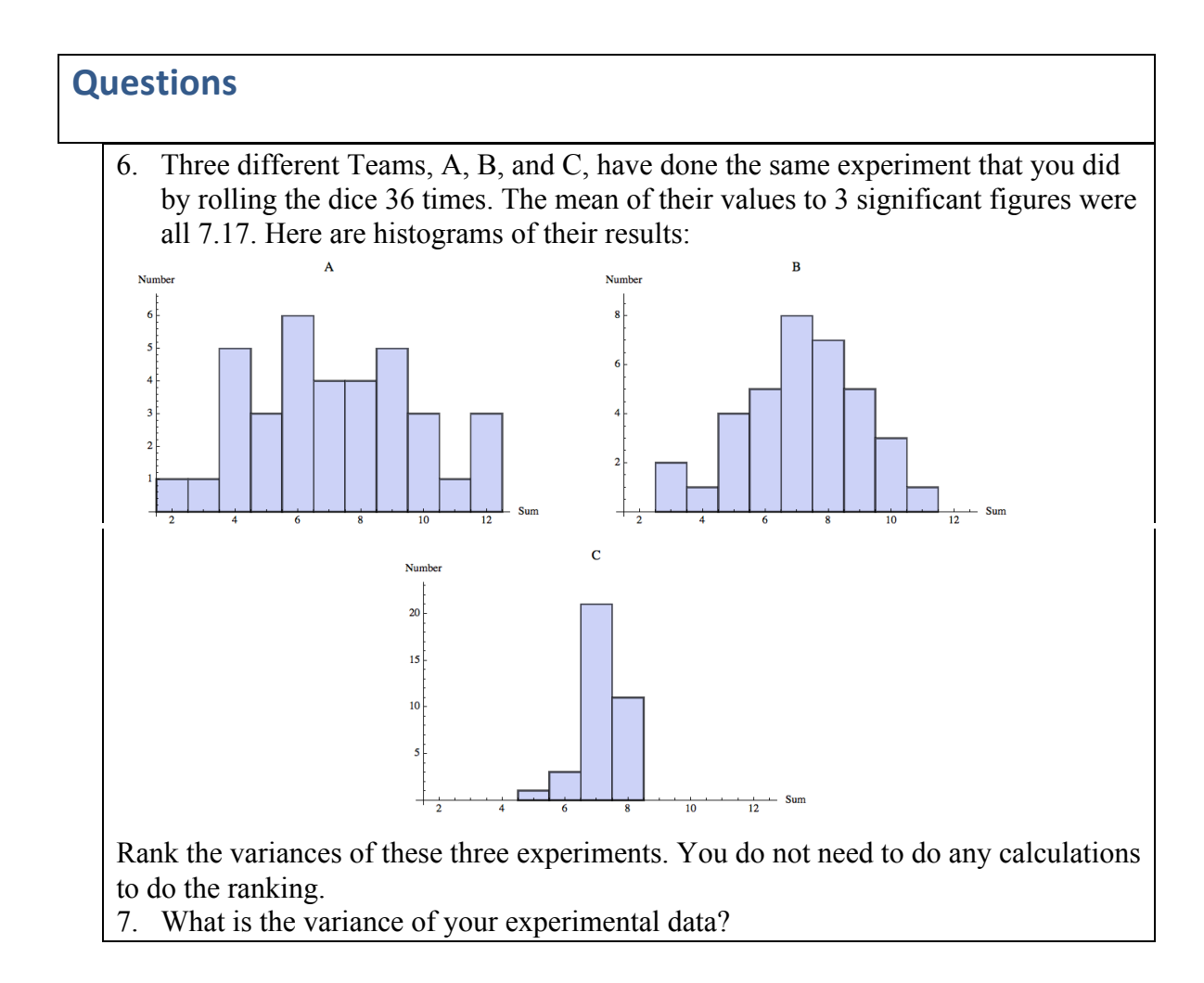

# **Activity 3**

Do the combined results for all Teams, shown by the Instructors, compare better or worse to the theoretical prediction than your experimental result for 36 rolls of the dice? Why do you think this is so?

Devise a numerical method to define the phrase "close to the theoretical result." Note that there is no single correct answer to this. Some possible ways to do this is that if you roll  $Sum_{4, \text{expt}}$  fours while the theoretical prediction of number of fours is  $Sum_{4, \text{theory}}$ , then you can define "close" to be that the absolute value of the difference is less than or equal to some number *N*, i.e.  $\left| \textit{Sum}_{4, \text{exp}t} - \textit{Sum}_{4, \text{theory}} \right| \leq N$ . Or perhaps you decide it is more reasonable to define "close" to be that the difference is less than or equal to some fraction *f* of the theoretical value:  $\left| \textit{Sum}_{4, \text{expt}} - \textit{Sum}_{4, \text{theory}} \right| \leq f \textit{Sum}_{4, \text{theory}}$ . You can perhaps devise other reasonable methods. In Module 6 you will re-visit the definition of "close".

Use your method to quantitatively express how well your experiment's results compare to the theoretical prediction, and how well the overall combined results compare to the theoretical prediction.

What would be necessary for you to be able to guarantee that the result of an experiment of rolling dice conforms exactly to the theoretical prediction? Is this possible to actually do?

Backgammon is a game in which the pieces are moved according to the roll of dice. Like poker, it is a game of skill disguised as a game of chance: in the long run the winning player is the one who best understands, at least intuitively, the ideas of probability we have explored above.

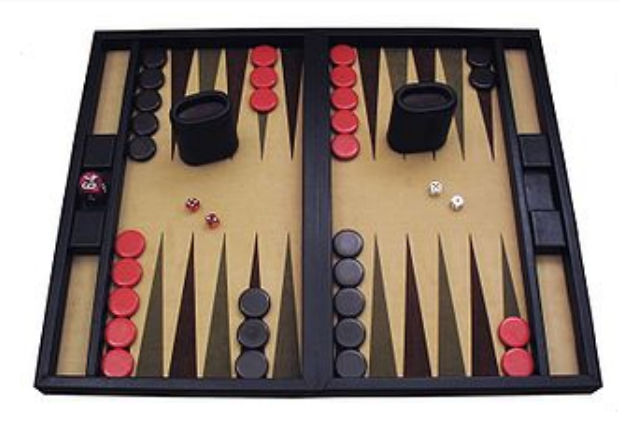

## **Summary of Names, Symbols, and Formulae**

**Histogram**: a graphical representation of the distribution of data. It is a series of rectangles whose height is proportional to the number of measurements in the range of values represented on the horizontal axis.

**Probability Distribution**: a distribution of probabilities.

**Half-width**: one-half of the total width of a probability distribution.

**Probability Distribution Function (pdf)**: a function representing a probability distribution.

For *N* repeated measurements:  $x_1, x_2, x_3, \ldots, x_N$ :

Mean or average 
$$
\bar{x} = \frac{\sum_{i=1}^{N} x_i}{N}
$$

**Deviation**  $d_i = x_i - \overline{x}$ 

**Variable** 
$$
\textbf{Variance} \ \text{variance} \ \text{var} = \frac{\sum_{i=1}^{N} (d_i)^2}{N-1}
$$

For a triangular *pdf* of half-width *a*

$$
var = \frac{a^2}{6}
$$

# **Appendix**

If you are already reasonably familiar with *Excel* then we will begin by giving you some tips on using it with this Module. For relative beginners, we have prepared some videos on using *Excel* for which links are provided below. Here are the tips:

- Collect the raw data in column A. Labeling the column with some name like **raw** in the first row will make your workbook much easier to read. After each roll enter the sum of the two dice in the next empty cell in the column.
- When all 36 data points are entered, copy all of column A into column B. Change the label to some name like **sorted**.
- Sort the values in column B from rows 2 through 37 in ascending order. When prompted, do not expand the selection
- Select all the data in the column you have just filled out and make a *Clustered Column* chart. This is the histogram. You may wish to clean up the histogram, but it is not necessary.
- Somewhere to the right of the row with the histogram data, calculate the mean of the raw or sorted data using the AVERAGE function. Label the cell in an adjacent cell. Give the calculated value some name such as *mean*.
- You can then calculate the deviations in, say, column C, and the deviations squared in column D. Label the columns in row 1.
- You can calculate the variance directly from the deviations squared in column D or you can use the *Excel* VAR function.

As promised, here are links to the videos intended for *Excel* beginners. There are two videos. The first discusses how to enter the data and produce a histogram, and the second how to analyse the data. Each video has two links: an *mp4* link to the raw video and an *html* link which includes some extra features.

**Parts 1 and 2**: Part 1 discusses how to enter the raw data, and part 2 how to produce a histogram.

mp4: [http://www.upscale.utoronto.ca/PVB/Harrison/GUM/01\\_ExcelVersion/Videos/Parts1\\_2/EntryHistogram.mp4](http://www.upscale.utoronto.ca/PVB/Harrison/GUM/01_ExcelVersion/Videos/Parts1_2/EntryHistogram.mp4) html: [http://www.upscale.utoronto.ca/PVB/Harrison/GUM/01\\_ExcelVersion/Videos/Parts1\\_2/EntryHistogram.html](http://www.upscale.utoronto.ca/PVB/Harrison/GUM/01_ExcelVersion/Videos/Parts1_2/EntryHistogram.html)

**Part 3**: How to analyse the data.

mp4: [http://www.upscale.utoronto.ca/PVB/Harrison/GUM/01\\_ExcelVersion/Videos/Part3/AnalyseData.mp4](http://www.upscale.utoronto.ca/PVB/Harrison/GUM/01_ExcelVersion/Videos/Part3/AnalyseData.mp4) html: [http://www.upscale.utoronto.ca/PVB/Harrison/GUM/01\\_ExcelVersion/Videos/Part3/AnalyseData.html](http://www.upscale.utoronto.ca/PVB/Harrison/GUM/01_ExcelVersion/Videos/Part3/AnalyseData.html)

This Guide was written by David M. Harrison, Dept. of Physics, Univ. of Toronto, September 2013. Modified by David M. Harrison, October 21, 2013; May 17, 2014; May 21, 2014.